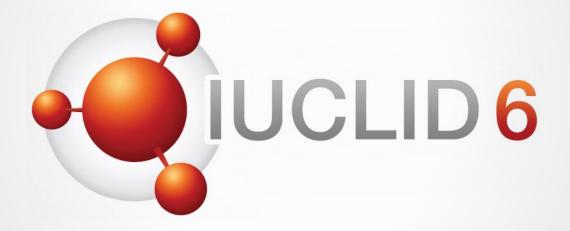

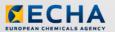

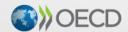

IUCLID 6 is developed by the European Chemicals Agency in association with the OECD

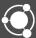

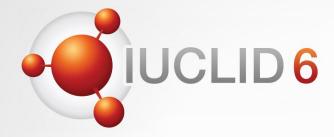

# **IUCLID** 6

Version 3.16 release

29th April 2019

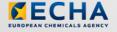

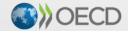

IUCLID 6 is developed by the European Chemicals Agency in association with the OECD

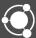

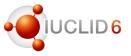

#### Audio troubleshooting

- If the volume is too low, try to increase the sound volume of your computer.
- If the audio cannot be heard at all, verify that the audio broadcast window shows a green triangle and that the volume slider is not too low.

- If the problem persists, you can use a telephone for receiving audio.
  - Click the button shown above to Request Audio
  - Select *Use phone*, enter your phone number
  - Click on the Call me button

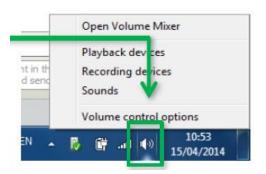

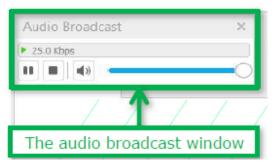

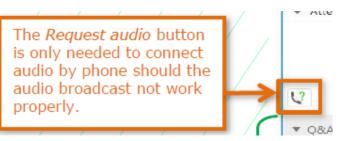

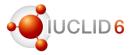

#### The Q&A panel

- You can post your questions during the entire webinar
- Before the Q&A session, 5 minutes will be left to send additional questions

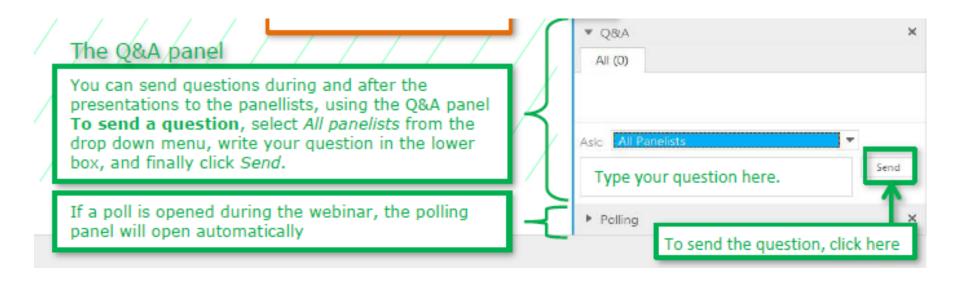

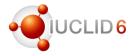

### The Q&A panel

- Questions will be answered privately, i.e. you will not see each others questions and answers
- We will answer the most frequently asked questions at the end of the webinar
- Your questions will be kept anonymous

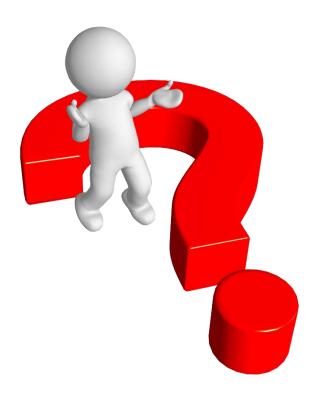

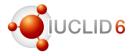

#### Recordings

- After the meeting, we will publish on the IUCLID 6 website
  - The recording of the webinar (+ presentations)
  - Questions and answers (written document)

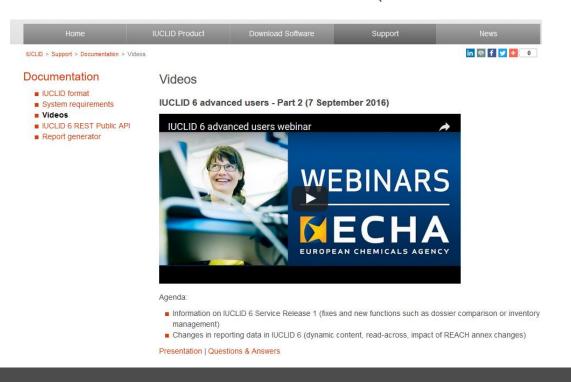

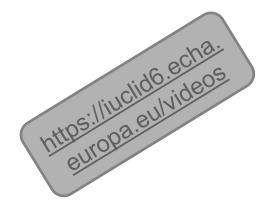

# Release of IUCLID 6 (v.3.16)

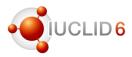

#### News alerts

- News alert published on the 28<sup>th</sup> of March to share some technical information relevant to the release
- Another news alert shared with IUCLID users on the day of the release
- Subscriptions to news alert can be managed from the IUCLID website (My Account | Subscriptions)

# Subscriptions □ iuclid-news-general □ iuclid-news-technical

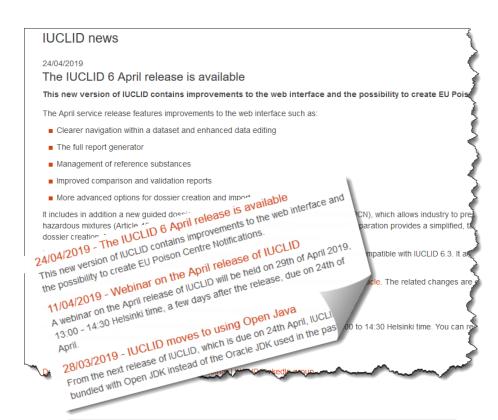

https://iuclid6.echa.europa.eu/view-article/-/journal\_content/title/the-iuclid-6-april-release-is-available

# **IUCLID** webinar

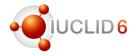

### Agenda for today

| What?                                           | Who?                              | When?        |
|-------------------------------------------------|-----------------------------------|--------------|
| Welcome and introduction                        | François Le Goff                  | 13:00 (EEST) |
| Scope of the new release                        | François Le Goff                  |              |
| Web user interface                              | Tommy Hägg                        |              |
| Poison Centre Notifications                     | Claudia Rimondo                   |              |
| Questions and Answers session<br>End of webinar | All participants François Le Goff | 14:00-14:30  |

# Release of IUCLID 6 (v3.16)

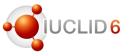

#### Different distributions of IUCLID

- One IUCLID software, different ways of distributing it
  - Desktop: for single user, on his/her own computer
  - Server: hosted on a server, shared with multiple users
  - Cloud: ECHA Cloud Services, hosted by ECHA, for REACH and CLP users

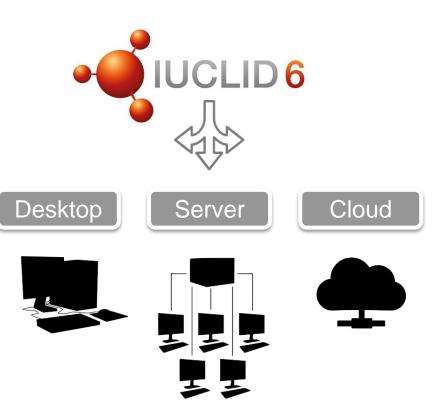

# Release of IUCLID 6 (v3.16)

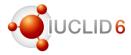

#### **ECHA Cloud Services**

- Cloud instances were updated to the latest IUCLID version on Sunday prior to the release
- The name of the service has changed to IUCLID Cloud as it is not limited anymore to SMEs
- All REACH and CLP users can subscribe
- Updated Terms and Conditions to allow for creation of Poison Centre Notifications

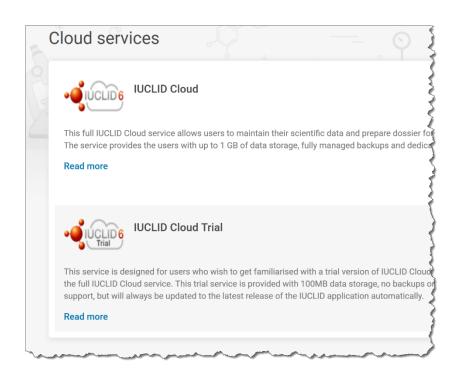

# IUCLID 6.3.16 release

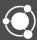

### Release of IUCLID 6.3

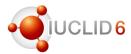

#### Scope overview

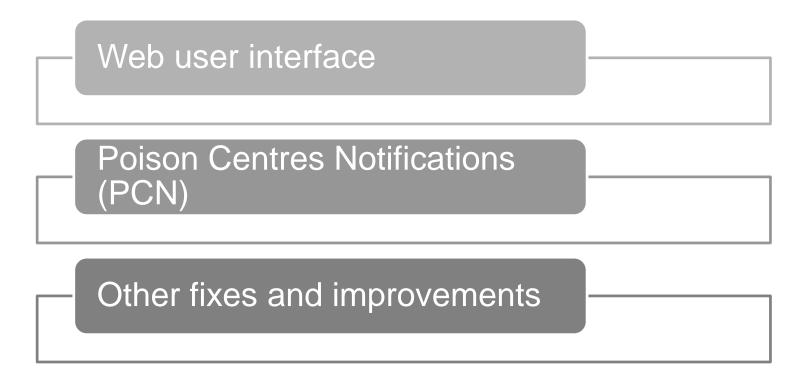

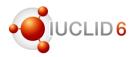

#### Fixes and improvements

- Switch to Open JDK 8
  - Oracle is not updating (for free) Java 8 in 2019
  - Java Azul Zulu embedded in the Desktop version
  - For IUCLID Server, different Open JDK distributions can be used (ECHA will use RedHat and Debian)
  - For the IUCLID clients connected to the server
    - RedHat JDK with the IcedTea plug-in is recommended
    - No need for Java when using the web interface

#### **IUCLID** news

28/03/2019

**IUCLID** moves to using Open Java

From the next release of IUCLID, which is due on 24th April, If the past.

This is due to a change in the way Oracle provides support. See the f support-roadmap.html. This change can affect the users of the IUCL adaptations before being able to install the new release of IUCLID.

IUCLID 6 Server and IUCLID 6 Desktop are delivered with a version of macOS users. In the April release, this version of Java will be Azul ZulmacOS, the next release will come with all you need.

To run IUCLID 6 Server on a Linux or Unix platform, a corresponding JDK 8 distribution; though testing was performed with Red Hat and A

If users of IUCLID 6 Server are planning to access the classic user in installed that has support for Java Web Start technology. The client **u** 

- Java Web Start is known to be supported by Oracle Java 8; so o
- If not, we recommend the latest supplemental version of Red Hat

See also

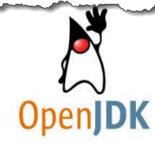

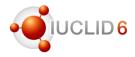

#### Fixes and improvements

- Summary of Product Characteristics (SPC) under the EU Biocidal Products Regulation can now be imported in IUCLID
- Clear Contract of the second

- Mainly to support ECHA and MSCA processes
- But the feature is available to all users
- Web interface
  - Grouping removed in the list of substances and mixtures: all dossiers and datasets are now listed
  - The Legal entity is displayed in the lists
  - Help updated

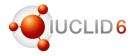

#### Fixes and improvements

- New reports available (to be used with the report generator)
  - List of literature references (.csv format)
  - Preview for Poison Centre Notifications (.pdf)
  - Improvements to existing reports
  - All reports are published on the IUCLID website as well
     (<a href="https://iuclid6.echa.europa.eu/reports">https://iuclid6.echa.europa.eu/reports</a>)
- Validation assistant: improvements and new series of rules for Poison Centre Notifications

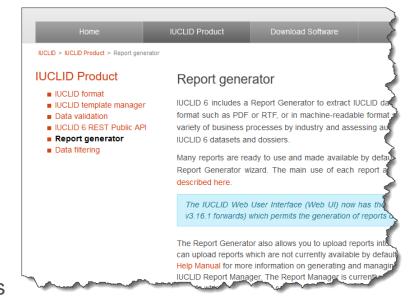

More information in the release notes:

https://iuclid6.echa.europa.eu/documents/21812392/22308511/IUCLID 6 Release Notes 3.16.1.pdf

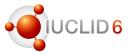

#### Compatibility: no format changes

- Forward compatibility provided: all IUCLID 6 files (even IUCLID 5.6) can be imported to the latest version
- Backward compatibility offered for the previous major version: export 6.2 files from 6.3
- It is recommended for IUCLID 6.1 users to upgrade to 6.3
- Submission to ECHA can be made with any IUCLID 6 version

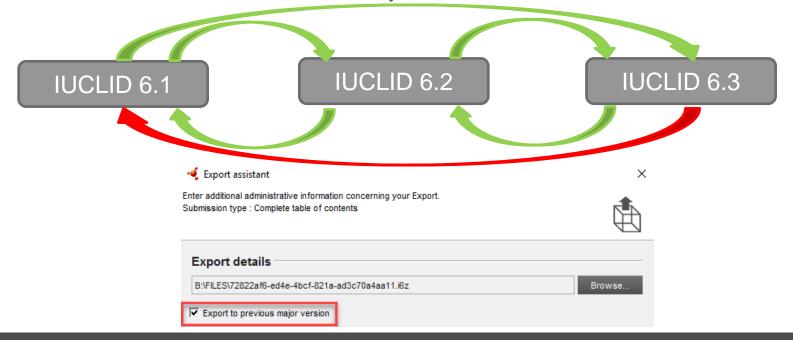

# Web user interface

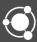

### **IUCLID** 6

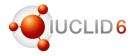

#### Web user interface

- The new IUCLID web user interface has been available to the IUCLID Cloud users since mid-2017
- Introduced to all IUCLID users since the 6.3 release in October 2018
- In order to successfully complete the switch from the 'classic' to the web user interface we need your feedback!
- Please share your comments via the Helpdesk and let us know if you would like to be interviewed.
- We will use your feedback to adjust our plans and align the implementation.

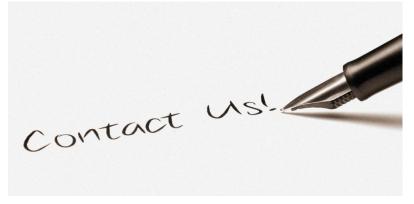

https://echa.europa.eu/contact

### IUCLID desktop version: the pre-launch screen

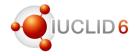

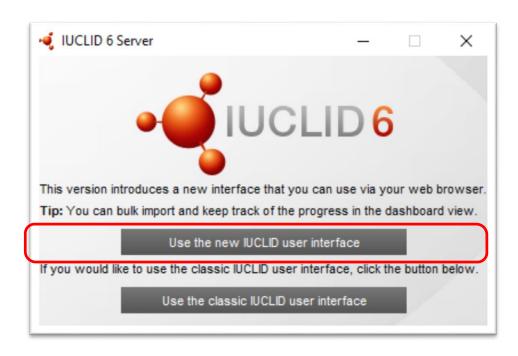

#### What is the pre-launch screen?

- After installing and launching IUCLID, this screen gives users the opportunity to easily swift between the classic and the web interface
- The screen shall remain open at all times. If closed, it closes IUCLID.
- A new tip is displayed with every launch. Tips give practical advice about features implemented in the IUCLID web interface.

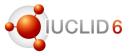

Overwrite settings: If newer than existing

Default group acce. If newer than existing

#### Advanced dossier creation and import settings (without document selection step)

Advanced dossier creation allows a user to include or exclude data based on certain criteria, such as Confidential data

REACH Registration 10 - 100 tonnes

Type of submission

Joint submission

onnage band(s) of the registrant

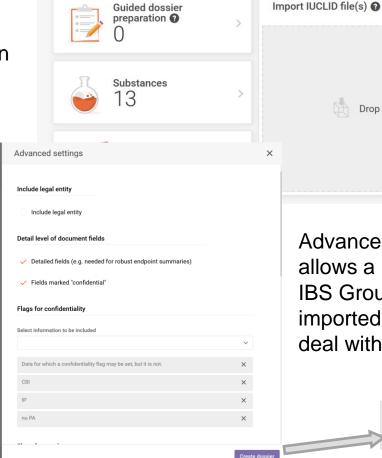

Advanced import settings allows a user to select which IBS Group can access the imported i6z file, and how to deal with existing data

Create dossier

Drop file to upload or Browse

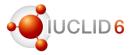

#### The report generator

Managing reports (i.e. uploading your own configured reports) can still be done via the classic swing interface

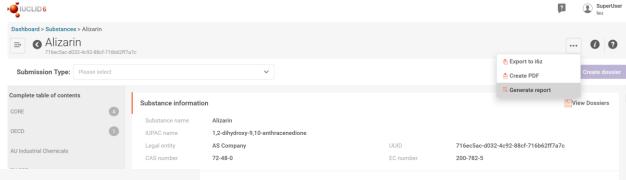

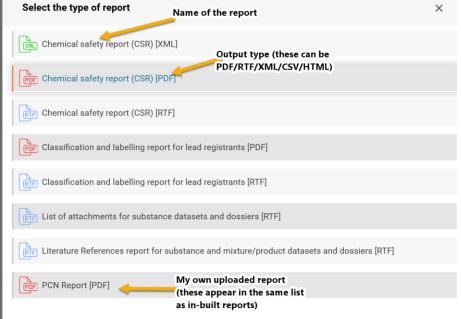

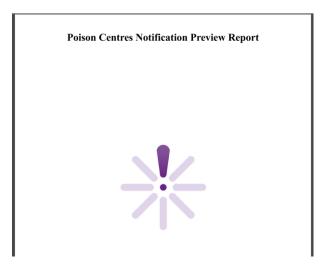

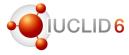

#### Reference substance management

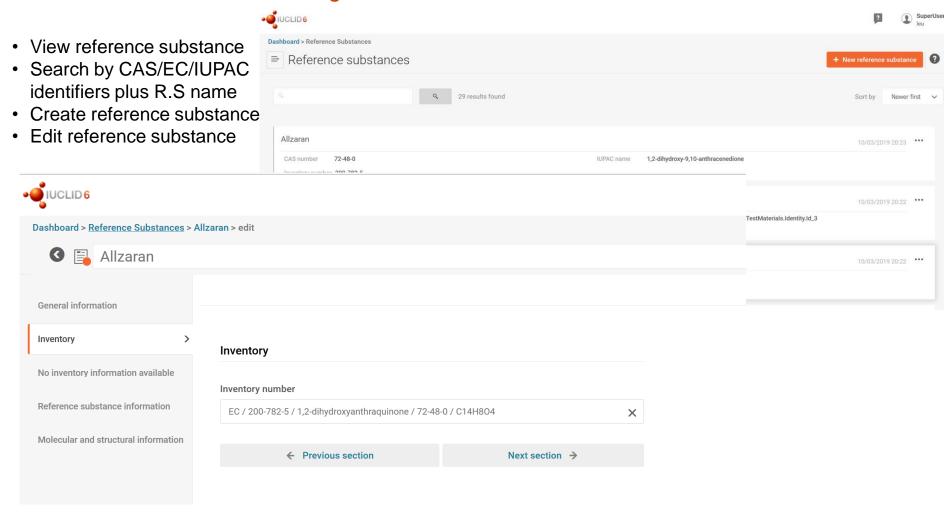

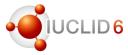

#### Fee calculator

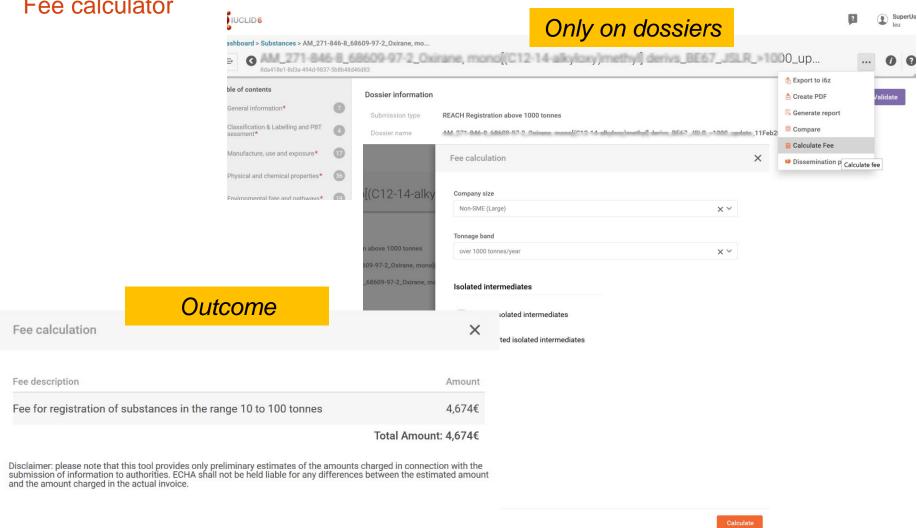

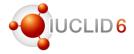

### Improved document navigation (full table of contents when in the document)

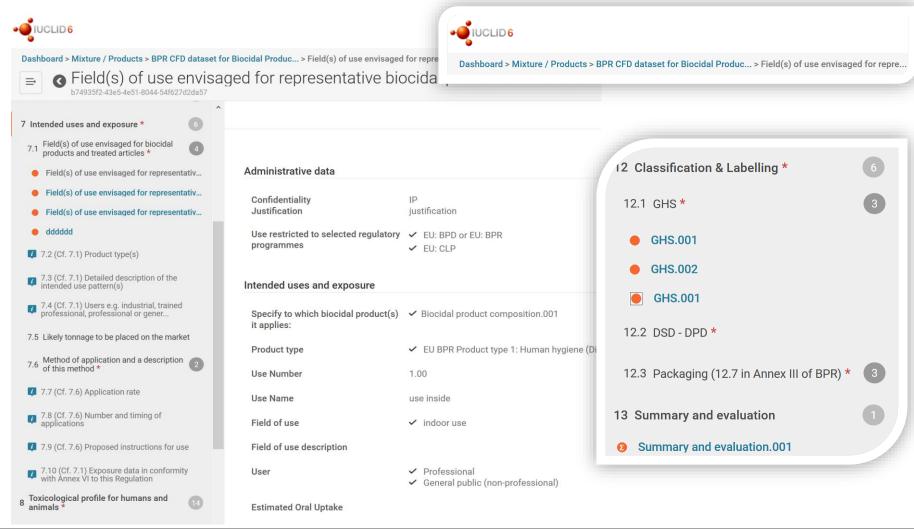

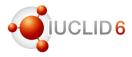

### Improved viewing and editing – in-line editing

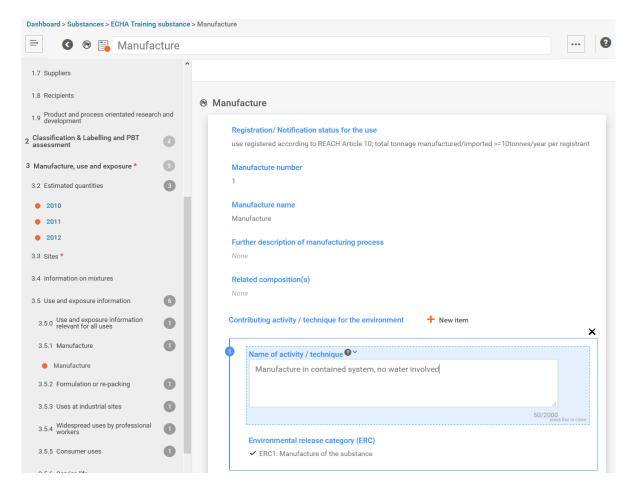

- No longer a distinction between view and edit mode
- Fields highlight on mouse over and becomes editable on mouseclick
- Remember to save document after editing.
- Improved reading and viewing with colour differentiations,
   Section groupings and Field highlights

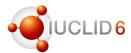

Improved rich-text editor (handles tables and copied content much better)

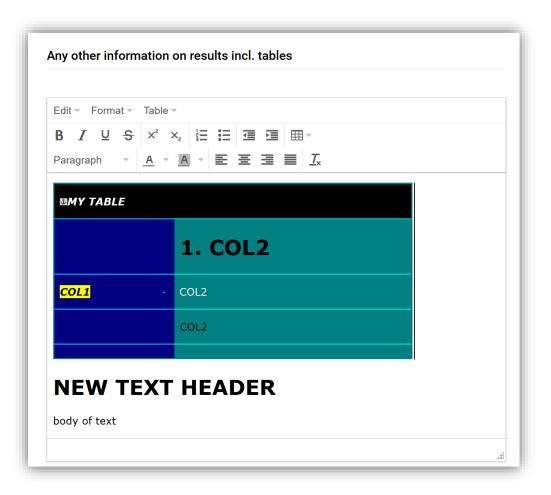

- New TinyMCE Rich-Text editor
- Handles the copy/pasting of tables much better (keeps the original formatting)
- Easy to use formatting options

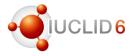

#### Open validation assistant in sliding Window

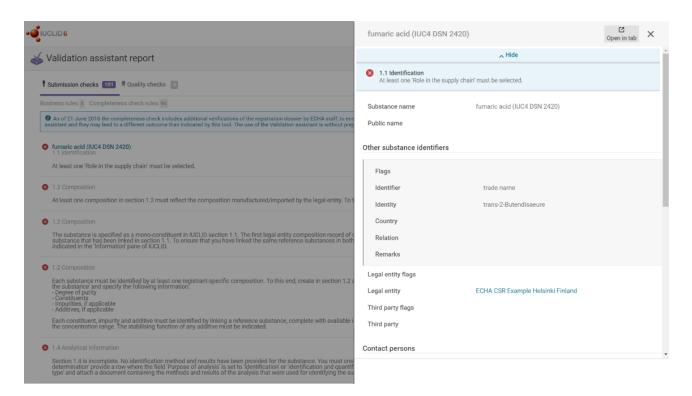

- Aim to simplify the data validation process even further
- Clicking on the link in the validation assistant report opens the referred document in a sliding window
- Click Edit to correct, Save, and Close to return to the VA list

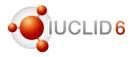

#### Improved dossier comparison report

Comparison report compares two dossiers, and checks for what is different or identical between:

- all dossier entities
- All section documents
- All fields which are found to be different

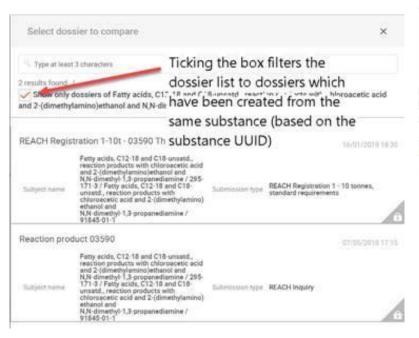

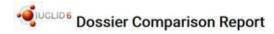

#### Dossiers

| Source | Submission type: REACH Registration 100 - 1000 tonnes Subject: & methyl 5-nitrohydrogen.isophthalate methyl 5-nitrohydrogen.isophthalate 3-(methoxycarbonyl)- 5-nitrobenzoic acid 1955-46-0 EC Number: IUPAC Name: 3-(methoxycarbonyl)-5-nitrobenzoic acid Chemical Name: methyl 5-nitrohydrogen.isophthalate Cas Number: 1955-46-0 Creation date: Jun 20, 2012 17:41:56 (+0300)                                                          |
|--------|----------------------------------------------------------------------------------------------------|
| Target | Submission type: REACH Registration transported isolated intermediates above 1000 tonnes Subject: Amethyl 5-nitrohydrogen.isophthalate / 1955-46-0 methyl 5-nitrohydrogen.isophthalate 3-(methoxycarbonyl)-5-nitrobenzoic acid 1955-46-0 EC Number: IUPAC Name: 3-(methoxycarbonyl)-5-nitrobenzoic acid Chemical Name: methyl 5-nitrohydrogen.isophthalate / 1955-46-0 Cas Number: 1955-46-0 Creation date: Feb 21, 2019 09:55:09 (+0200) |

#### Dossier contents

| Source                                                                | Comparison          | Target |  |  |
|-----------------------------------------------------------------------|---------------------|--------|--|--|
| ☐ Dossier headers                                                     |                     |        |  |  |
| R_100-1000 / subject: & methyl<br>5-nitrohydrogen.isophthalate methyl | (ii) Only in source |        |  |  |

The report has been improved to:

- provide more information on the dossiers compared
- Improve navigation between parts of the report
- Improve information relating to the documents and fields which are different (i.e. field path identifiers)

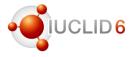

#### Dissemination preview report improvements

|    | А               | В                  | С                     | D                                   | E                                              | F         | G               |                                | _    |
|----|-----------------|--------------------|-----------------------|-------------------------------------|------------------------------------------------|-----------|-----------------|--------------------------------|------|
| 1  | entity          | sectionName        | documentName <b>*</b> | field                               | outcome                                        | sourceDo  | referencedD     | path                           |      |
| 2  | Substance       | 1.1 Identification | AM_271-846-8_68       | S Substance / Substance name        | Not published                                  | IUC5-9cc3 | a8f0-d4a9-4ee7- | -{SUBSTANCE.ChemicalName       |      |
| 3  | Substance       | 1.1 Identification | AM_271-846-8_68       | Substance / Public name             | Published                                      | IUC5-9cc3 | a8f0-d4a9-4ee7- | SUBSTANCE.PublicName           |      |
| 4  | Substance       | 1.1 Identification | AM_271-846-8_68       | SiSubstance / Contact persons / 1   | 1 Not published (ineligible for dissemination) | IUC5-9cc3 | a8f0-d4a9-4ee7- | -{SUBSTANCE.ContactPersons[0]  |      |
| 5  | Substance       | 1.1 Identification | AM_271-846-8_68       | Substance / Identification of su    | t Published                                    | IUC5-9cc3 | a IUC5-024c6bc  | a SUBSTANCE. Reference Substan | (    |
| 6  | Substance       | 1.1 Identification | AM_271-846-8_68       | SiSubstance / Type of substance ,   | / Published                                    | IUC5-9cc3 | a8f0-d4a9-4ee7- | -{SUBSTANCE.TypeOfSubstance.   | (    |
| 7  | Substance       | 1.1 Identification | AM_271-846-8_68       | Substance / Type of substance       | / Published                                    | IUC5-9cc3 | a8f0-d4a9-4ee7- | SUBSTANCE. Type Of Substance.  | (    |
| 8  | Substance       | 1.1 Identification | AM_271-846-8_68       | SiSubstance / Role in the supply of | c Not published                                | IUC5-9cc3 | a8f0-d4a9-4ee7- | -{SUBSTANCE.RoleInSupplyChain  | i    |
| 9  | Flexible Record | 1.2 Composition    | Oxirane, mono[(C      | 1 Composition / General Informa     | t Flagged confidential – Not published         | d56b75ac- | 97b8-3df2-9e5d  | - FLEXIBLE_RECORD/SubstanceC   | .(   |
| 10 | Flexible Record | 1.2 Composition    | Oxirane, mono[(C      | 1 Composition / General Informa     | t Published                                    | d56b75ac- | 97b8-3df2-9e5d  | -FLEXIBLE_RECORD/SubstanceC    | .(   |
| 11 | Flexible Record | 1.2 Composition    | Oxirane, mono[(C      | 1 Composition / General Informa     | t Published                                    | d56b75ac- | 97b8-3df2-9e5d  | FLEXIBLE_RECORD/SubstanceC     | .(   |
| 12 | Flexible Record | 1.2 Composition    | Oxirane, mono[(C      | 1 Composition / General Informa     | t Not published                                | d56b75ac- | 97b8-3df2-9e5d  | - FLEXIBLE_RECORD/SubstanceC   | .(   |
| 13 | Flexible Record | 1.2 Composition    | Oxirane, mono[(C:     | 1 Composition / Degree of purity    | Not published (ineligible for dissemination)   | d56b75ac- | 97b8-3df2-9e5d  | - FLEXIBLE_RECORD/SubstanceC   | .(   |
| 14 | Flexible Record | 1.2 Composition    | Oxirane, mono[(C      | 1 Composition / Constituents / 1    | Flagged confidential – Not published           | d56b75ac- | 97b8-3df2-9e5d  | -FLEXIBLE_RECORD/SubstanceC    |      |
| 15 | Flexible Record | 1.2 Composition    | Oxirane, mono[(C:     | 1 Composition / Constituents / 2    | Flagged confidential – Not published           | d56b75ac- | 97b8-3df2-9e5d  | - FLEXIBLE_RECORD/SubstanceC   | ic . |
| 16 | Flexible Record | 1.2 Composition    | Oxirane, mono[(C      | 1 Composition / Constituents / 3    | Flagged confidential – Not published           | d56b75ac- | 97b8-3df2-9e5d  | - FLEXIBLE_RECORD/SubstanceC   | .(   |
| 17 | Flexible Record | 1.2 Composition    | Oxirane, mono[(C      | 1 Composition / Constituents / 4    | Flagged confidential – Not published           | d56b75ac- | 97b8-3df2-9e5d  | - FLEXIBLE_RECORD/SubstanceC   | .(   |

- Ordering of dossier components follows the comparison report hierarchy
- Ordering of section documents based on section numbering (i.e. section 1.1 comes before 1.2)
- Dossier header confidentiality claims are listed at the beginning of the report

# Poison Centres Notifications (PCN)

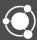

### CLP Art. 45 and Annex VIII

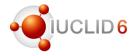

- MS' appointed bodies responsible for receiving information to formulate preventative and curative measures in the event of emergency health response.
- Information provided by importers and downstream users placing mixtures on the market.
- Mixtures classified as hazardous (health or physical effects).
- Annex VIII published in March 2017.
- Harmonisation of information:
  - same information requirements in all EU MS
  - preparation of data in a harmonised IUCLID format (.xml)
  - (optional) submission of data possible via central system (ECHA Submission portal)

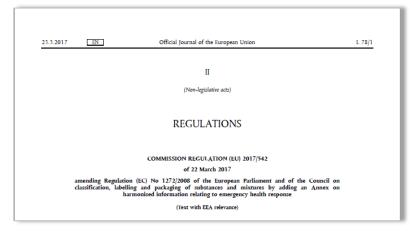

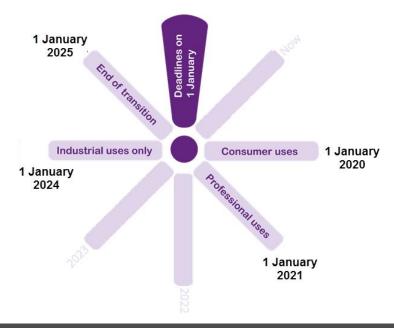

# Initiating a guided dossier preparation

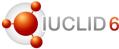

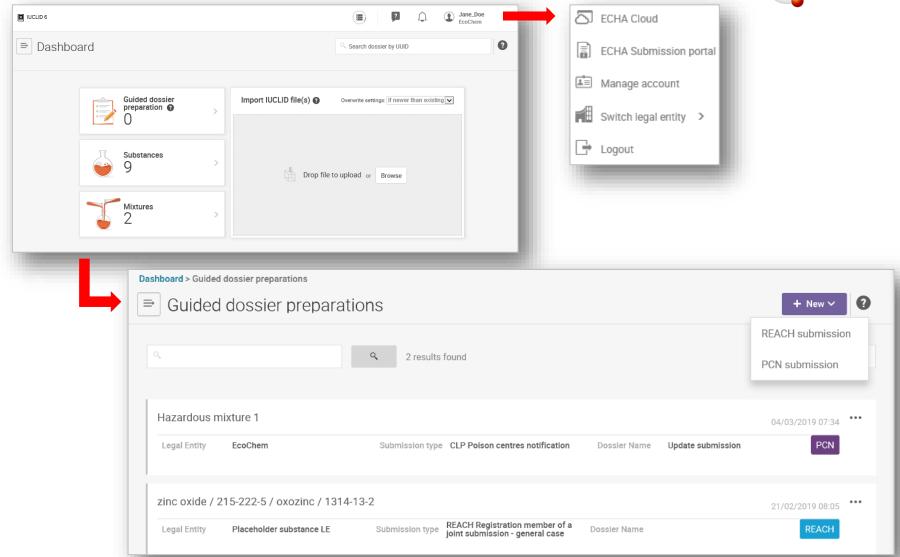

### Establishing the dossier context for a new mixture

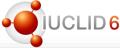

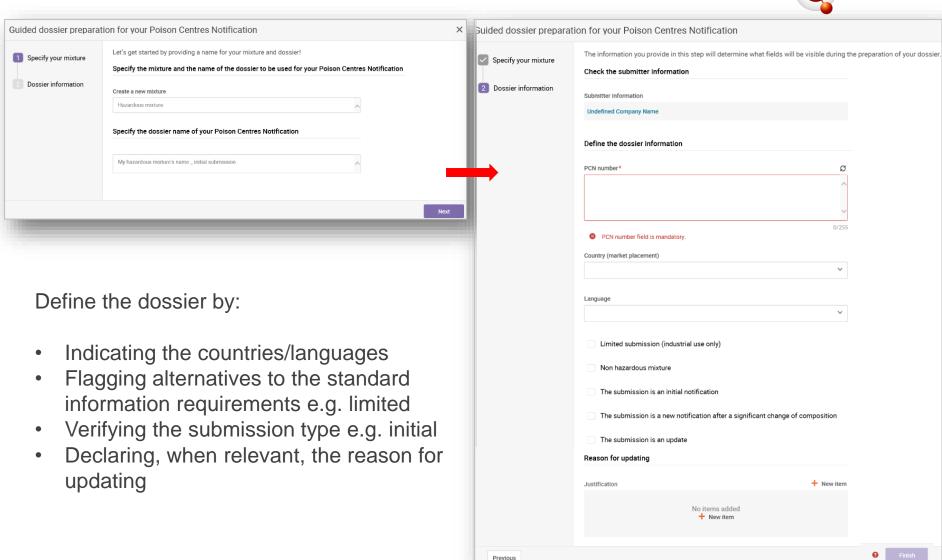

### Guided dossier preparation 'navigation page'

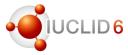

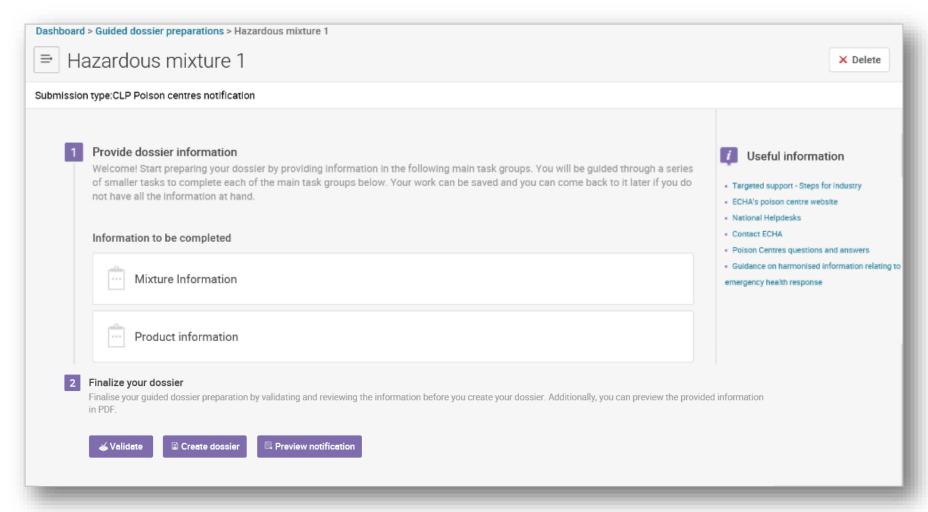

# Mixture information task page

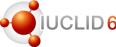

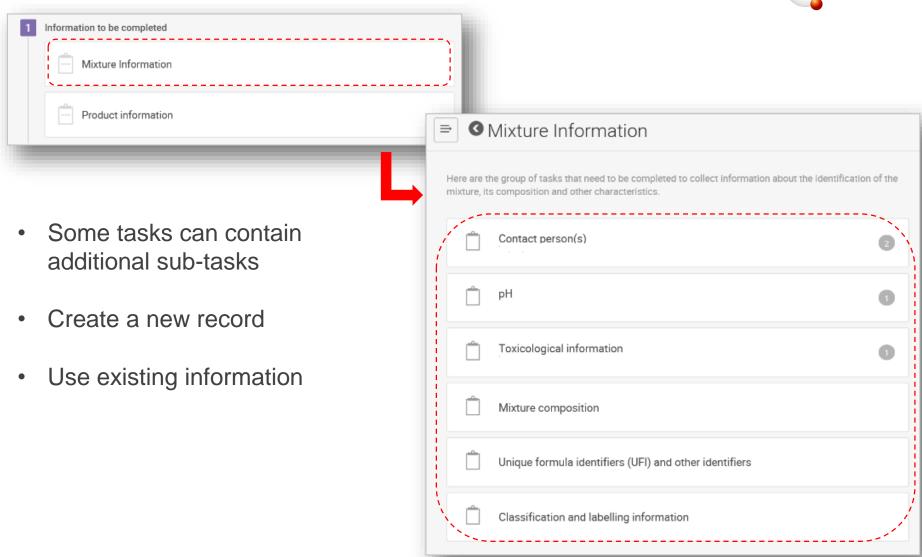

# Multilingual fields

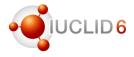

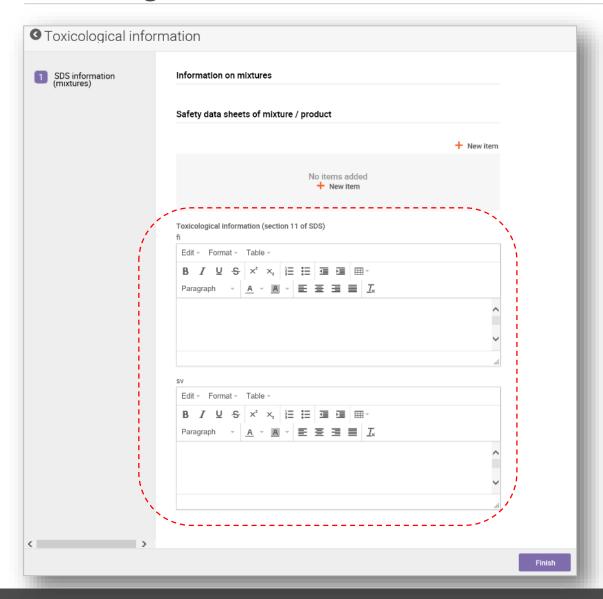

- Toxicological information (mandatory)
- Classification information (where relevant)
- → specific effect; specific target organ toxicity – single; specific target organ toxicity – repeated
- Labelling information (where relevant)
- → certain Hazard and Precautionary statements

# The 'Mixture composition' task

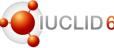

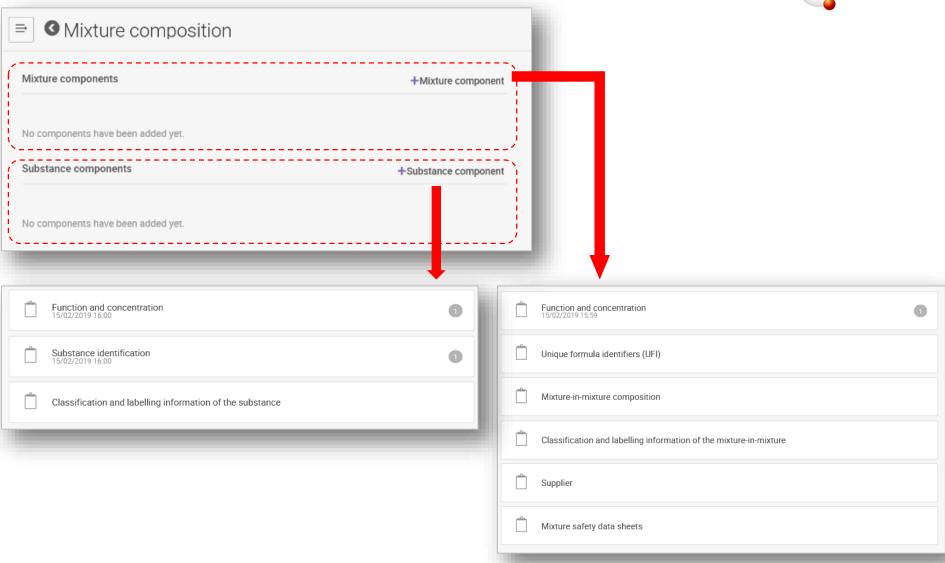

## The product information tasks

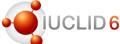

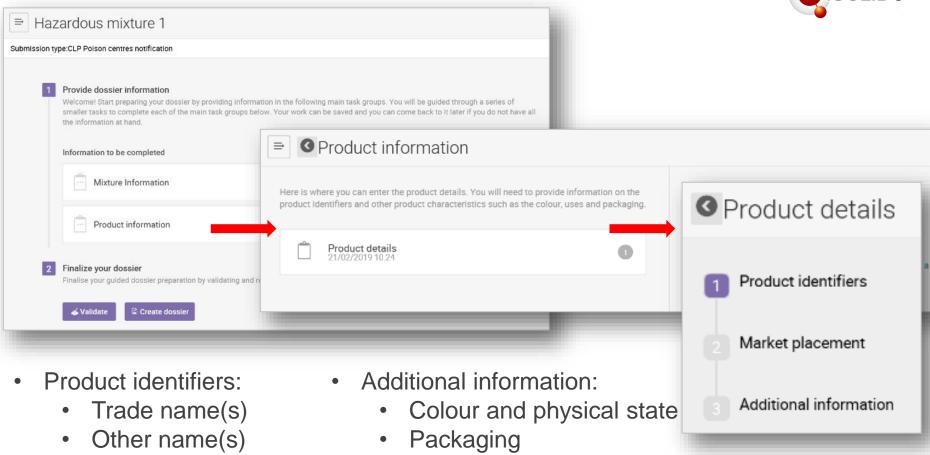

Product use category

Market placement

UFI and other identifiers

## Validation assistant and validation report

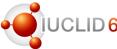

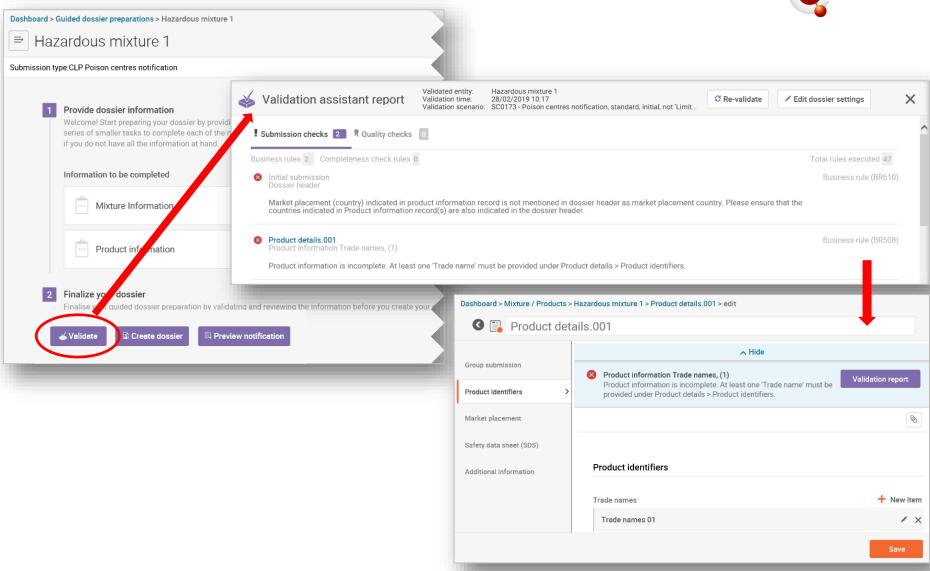

## Preview, create and export the dossier

previewed in PDF

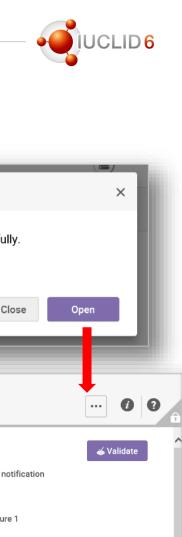

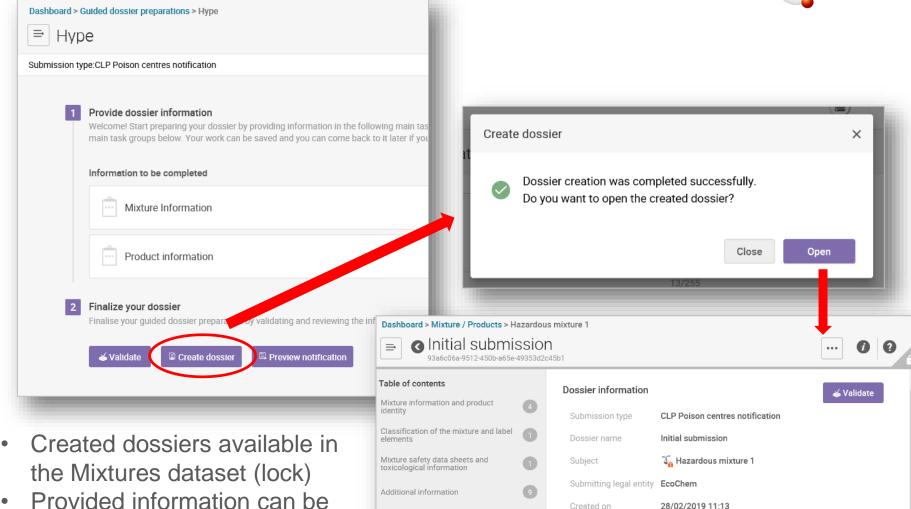

View complete information →

## **ECHA Submission portal**

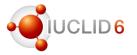

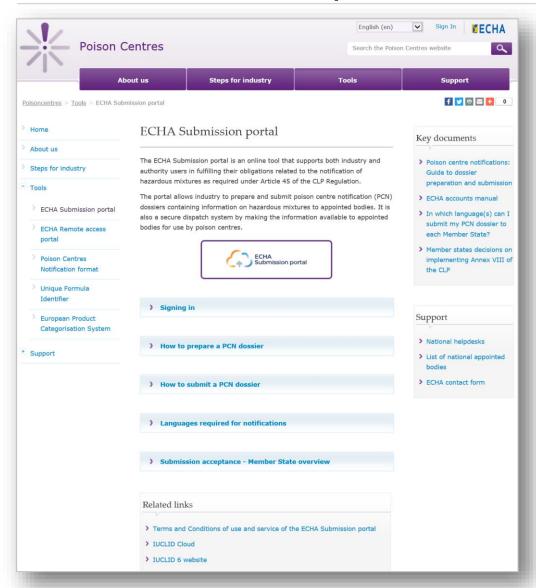

The ECHA Submission portal webpage is available from the ECHA Poison Centre website:

https://poisoncentres.echa.euro pa.eu/echa-submission-portal

#### For more information

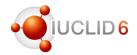

- Support material to prepare and submit PCN notifications
  - Guide to dossier preparation and submission
  - In which language(s) can I submit my PCN dossier to each Member State?
  - Member states decisions on implementing Annex VIII of the CLP (translated)

Available at <a href="https://poisoncentres.echa.europa.eu/echa-submission-portal">https://poisoncentres.echa.europa.eu/echa-submission-portal</a>

- Regulatory guidance <a href="https://echa.europa.eu/guidance-documents/guidance-on-clp">https://echa.europa.eu/guidance-documents/guidance-on-clp</a>
- PCN Website: <a href="https://poisoncentres.echa.europa.eu/">https://poisoncentres.echa.europa.eu/</a>
- Contact us: https://echa.europa.eu/contact

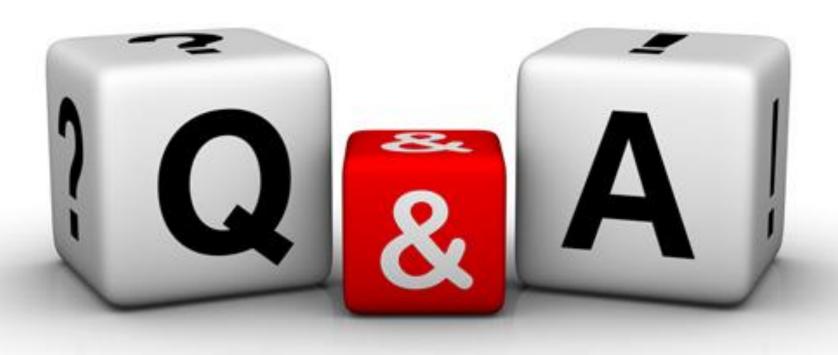

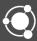

You can continue to send your questions during the next 5 minutes

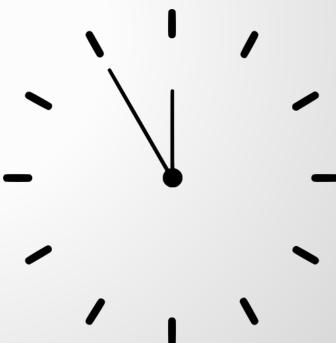

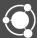

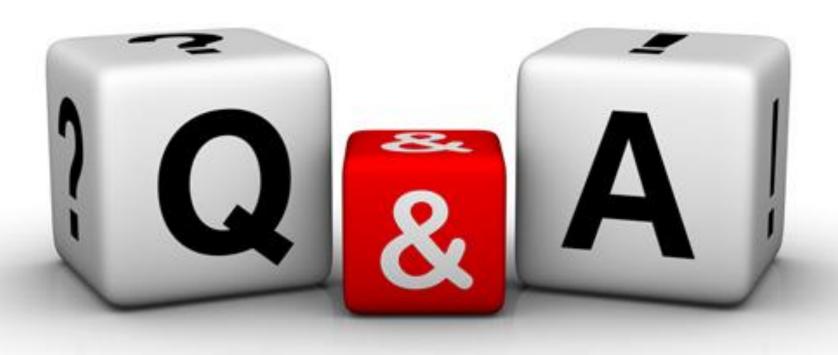

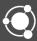

# Before ending the webinar

- IUCLID 6.4 30<sup>th</sup> of October 2019
- More information

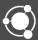

### Transition to the web user interface

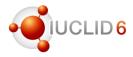

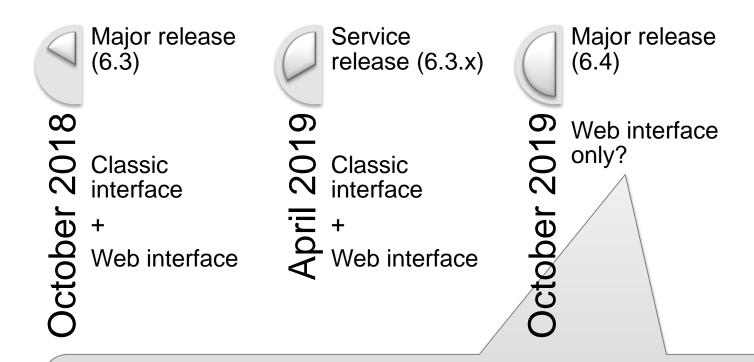

We will be monitoring the use of the web interface in order to plan the phasing-out of the classic interface.

The classic interface will remain to provide the relevant features not available in the web interface yet.

### IUCLID 6.4 - Web interface

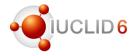

#### Implementation plan

- Template, categories
- Background jobs
- User profiles
- Remaining entity management (templates, categories, legal entity, sites, contacts, test materials)
- Basic search functionality
- Dynamic content rules
- Document selection in advanced settings
- Bulk operations (bulk copy / print / export)
- Others (lower priority)
  - Inventory manager
  - Advanced report generator
  - Copy as reference
  - DNEL/PNEC calculators
  - Users and roles management

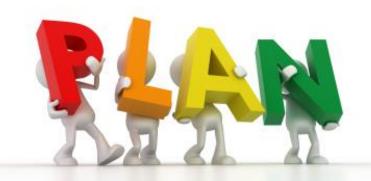

## IUCLID 6.4 - format changes

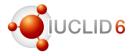

#### Main reasons for the update of the format

- OECD Harmonised Templates: new templates and updates
- UN GHS (rev. 6&7) and EU CLP (ATP 10-14<sup>th</sup>)
- Nanomaterials REACH Annex update
- Format changes to support members of the OECD IUCLID User group (Australia, New Zealand)
- 46 different topics in total, addressing requirements from stakeholders

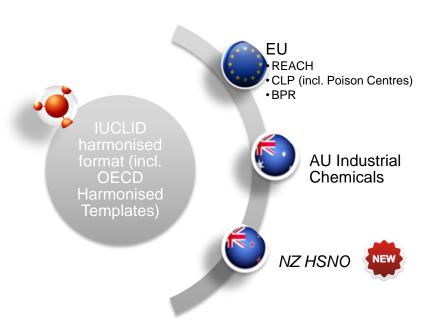

### **IUCLID 6**

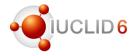

#### Video tutorials

- Please check our video tutorials on the YouTube playlist
  - Install IUCLID 6
  - Update IUCLID 6
  - Run the Validation Assistant
  - IUCLID Cloud videos
  - **–** ...

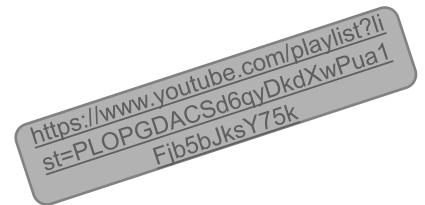

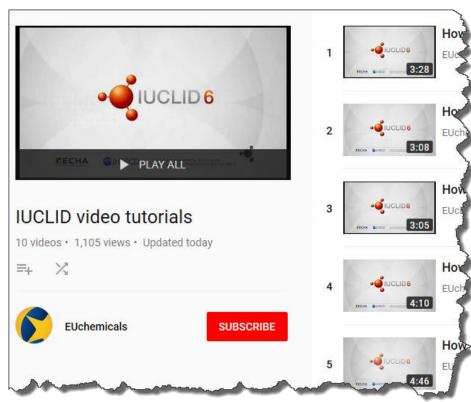

### Release of IUCLID 6.3

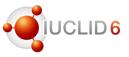

#### LinkedIn group

- More information is regularly provided to the members of the IUCLID LinkedIn group
- You can request to join if you have a LinkedIn account

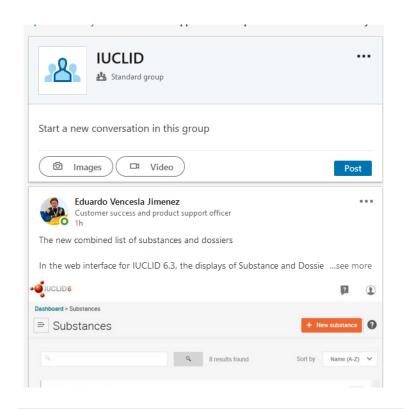

https://www.linkedin.com/groups/12043483/

### Webinar for BPR users

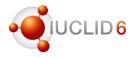

#### Next webinar

- 15 May 2019 11am EEST
- Web interface for Biocidal Product Regulation users
  - Creating a BPR dossier
  - Report generator
  - Comparison tool

https://echa.europa.eu/-/using-the-iuclid-web-user-interface-for-biocides-submissions

Using the IUCLID web interface for biocides submissions

15 May 2019 11:00 - 12:00 EEST

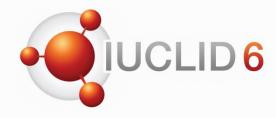

# Thank you for your participation

echa.eu iuclid6.echa.europa.eu oecd.org/ehs/templates

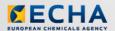

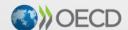

IUCLID 6 is developed by the European Chemicals Agency in association with the OECD

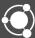